## CS 1120: Media Computation Fall 2016 Lab 1: Getting started with JES

#### **Work in Pairs**

This lab is a work-in-pairs exercise. Find a partner and work together. ONLY ONE PERSON NEEDS TO SUBMIT THE LAB. MAKE SURE YOU INCLUDE BOTH NAMES AT THE TOP OF YOUR RESPONSE SHEET.

#### **Getting Started**

Make sure JES is installed on your laptop. If not, download the Windows installer from the course web site ([http://sergey.cs.uni.edu/cs1120\)](http://sergey.cs.uni.edu/cs1120) and run the installation.

Launch JES.

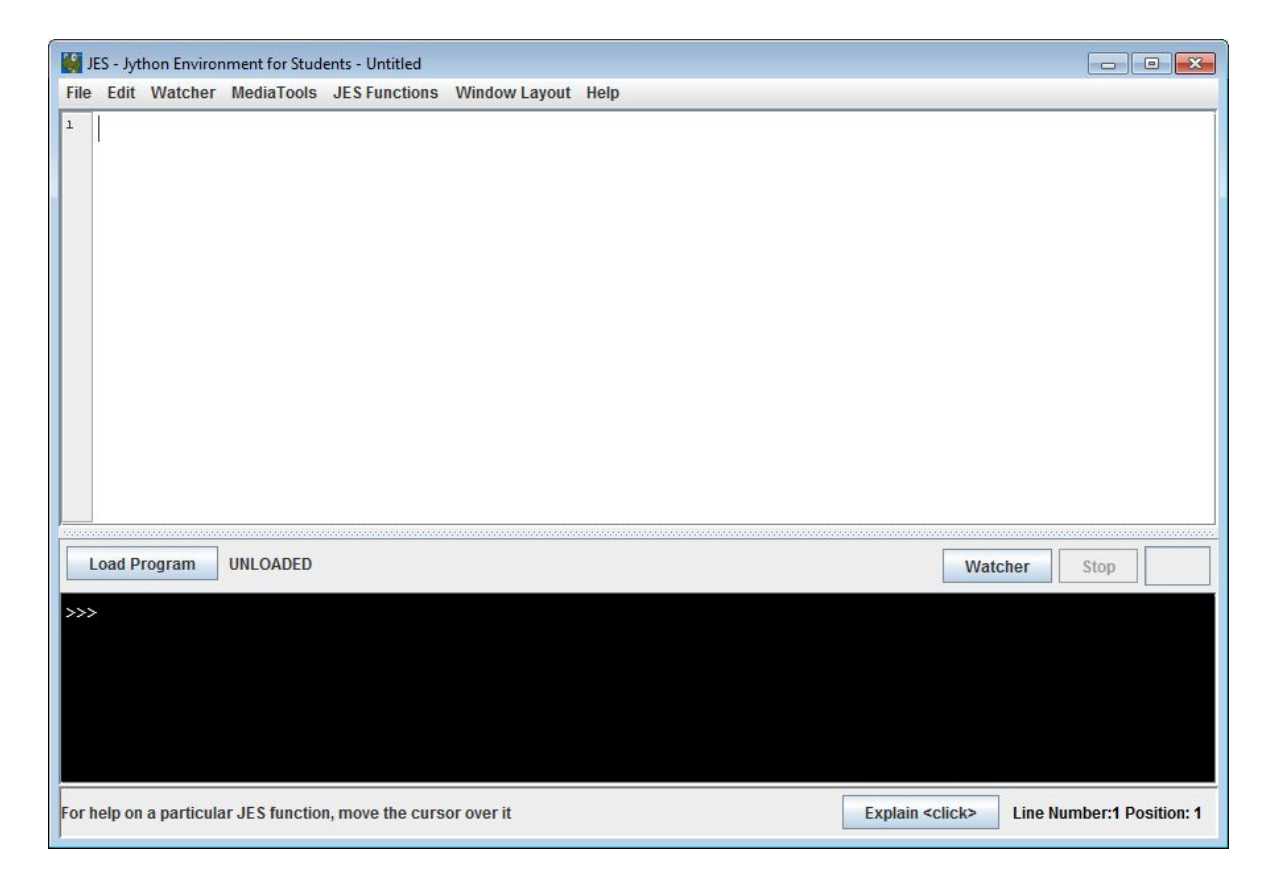

#### **Activity A: Understanding how to use the Command Area**

As you remember from your readings, the black area at the bottom of the JES window is known as the Command Area (also sometimes referred to as the Interactions Panel). Anything that you type in this area is immediately evaluated (as soon as you hit the ENTER key). If you have typed in something that JES recognizes as a valid command than JES will attempt to execute the command.

Let's start this lab by practicing a couple of very basic commands. In the command area type the following and hit "ENTER"

## >>> print "Hello, World!"

When you hit Enter, JES goes off to interpret what command(s) you gave it. In this case, it interprets your command as an instruction to print (to the screen, not the printer) whatever message is included inside of the quotation marks. We normally refer to the text between quotes as a *String*.

**[Q1]**  What happened after you pressed the Enter key? (Be very specific)

Let's try another command. At the prompt type:

## >>> print 1 + 2

**[Q2]** What happens after you press the Enter key? (Be very specific)

Of course, if you typed something into the Command Area that JES doesn't recognize, you will get an error message. To demonstrate this, type:

## >>> prin "Hello, World!"

Notice that I mis-spelled print. Python/JES does not recognize any command named "prin" Therefore, you should get a message that says something like:

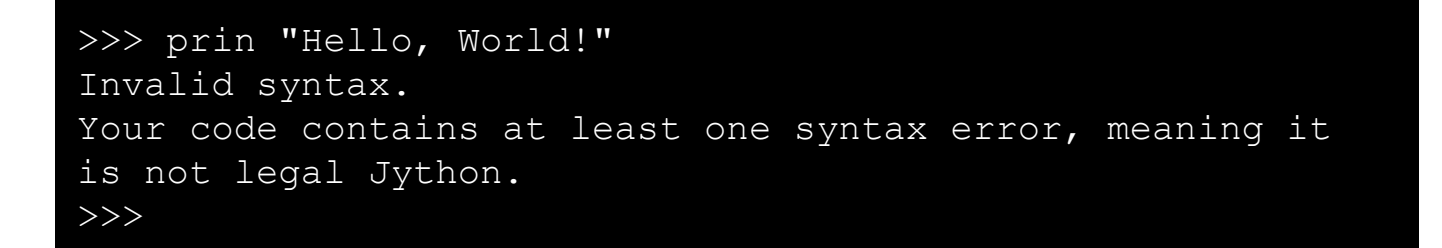

Whenever you get a message like this, pay close attention to what you were asked to type and what you ACTUALLY typed. While sometimes there may be a mistake in the lab instructions, more often, you will have made a typo.

Typos may cause different errors. Try this one:

# >>> print Hello, World!"

The error message you receive will be the following:

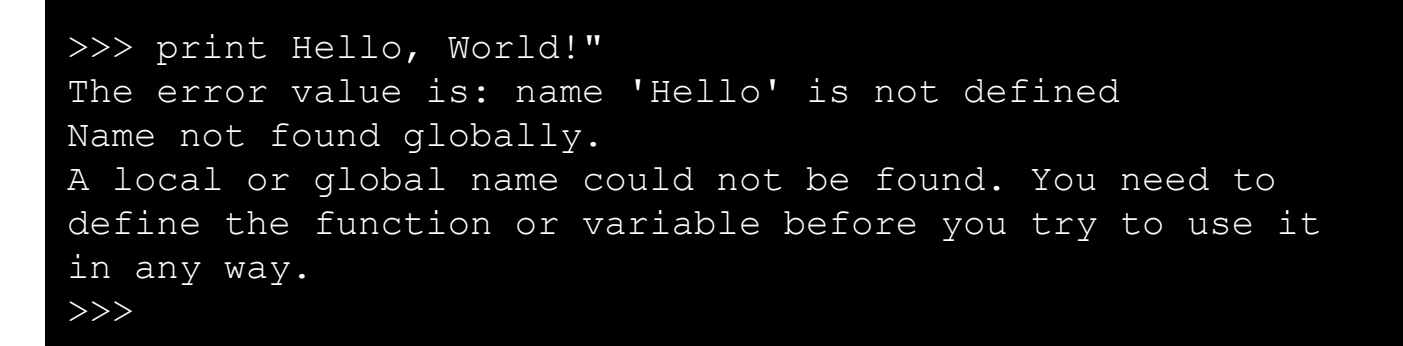

As you may see, you have missed an opening quote. JES cannot guess that you meant to include it (remember: computers do precisely what they are told to do, nothing more, nothing less). What you really did here is you instructed JES to print the value of a variable named Hello. Of course that variable was not found - and that caused the error. Of course you intended it as a string but missing the opening quote changed everything. Therefore, you should get into the habit of paying attention to detail.

## **Activity B: Python Arithmetic**

A big part of manipulating media will be performing basic mathematical calculations. Therefore, it's important to understand how basic arithmetic works in Python/JES. This activity will introduce you to the basic arithmetic operators we have available to us. You will learn that they are very similar to the four arithmetic operators that you learned in elementary school, but that there are a few small but significant differences we must make sure we observe.

**[Q3]** Enter each of the following mathematical statements at the command prompt and press ENTER. Record what "result" the computer returns in response to your command

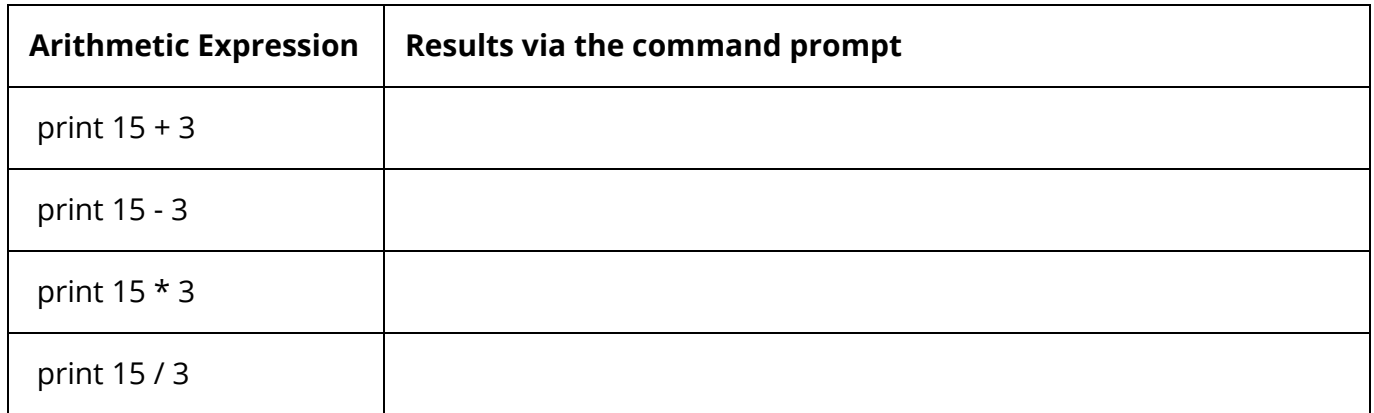

The results here shouldn't surprise you once you recognize that the asterisk (\*) and the forward slash (/) are the operators that Python uses for multiplication and division. However, it turns out that division may surprise you when you play with it a little more.

**[Q4]**  Enter each of the following mathematical statements at the command prompt and press enter. Record what "result" the computer returns in response to your command

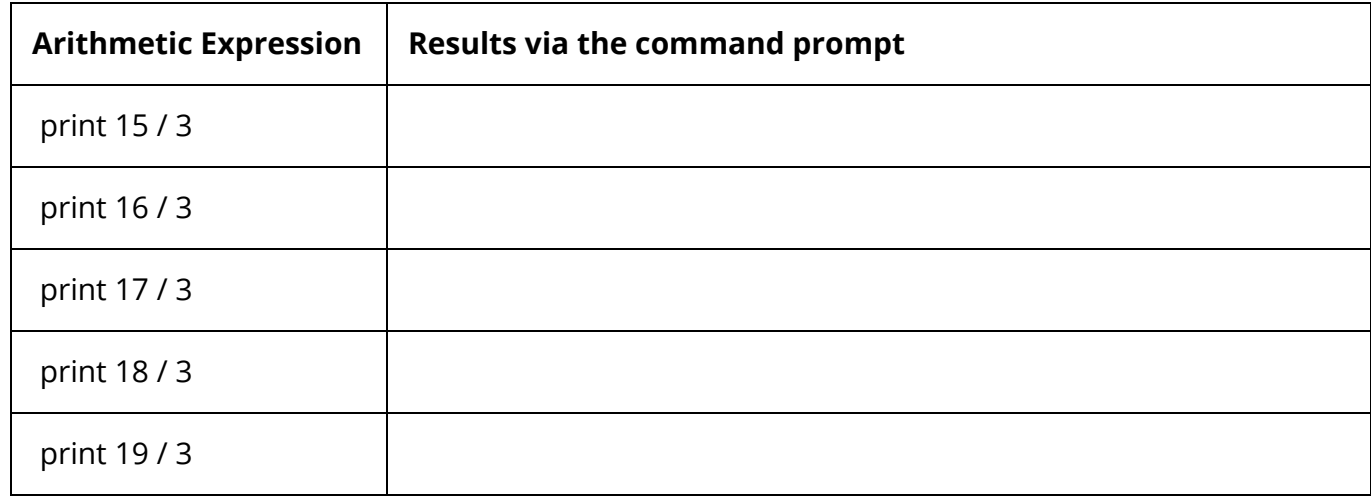

These numbers might confuse you at first (Unless, of course, you remember this from your readings, where this "strange" answer is explained and it turns out it isn't strange at all).

It turns out that most programming languages care what "type" of number you are working with. Computers normally differentiate between at least two types of numbers:

- **Integers**  Any whole number. Think about the numbers that you learned when you learned to count (1, 2, 3, …), the negative version of these numbers (-1, -2, -3…) and the number zero.
- **Floating point** numbers (or floats) In high school math you learned to call these the "real" numbers. These are any number that can contain a fractional part.

The easiest way to tell the difference between integers and floats is to look for a decimal point. If it has a decimal point, then it's a float. It if doesn't, then it's an integer.

In JES – and it's important to point out here that this distinction exists in JES but may not exist in other programming languages that you might learn – if you perform a mathematical operation on two integers, the answer MUST be represented as an integer. This is why when you did 16/3 you got 5 as an answer rather than the 5.333… that you might have been expecting.

Think of it this way – When you first learned division you looked at a problem like 15/3 and asked yourself, "how many items would be in each pile if I divided 15 items into three even piles?" - The answer, of course, is five.

Then you learned that 16/3 should be thought about as "how many items would be in each pile if I divided 16 items into three even piles?"

- The answer, of course, is five, with one left over.

Actually, that last little bit leads us to the introduction of a new mathematical operator that exists in many programming languages. In Python the percent symbol is used as a mathematical operator that has NOTHING to do with percentages.

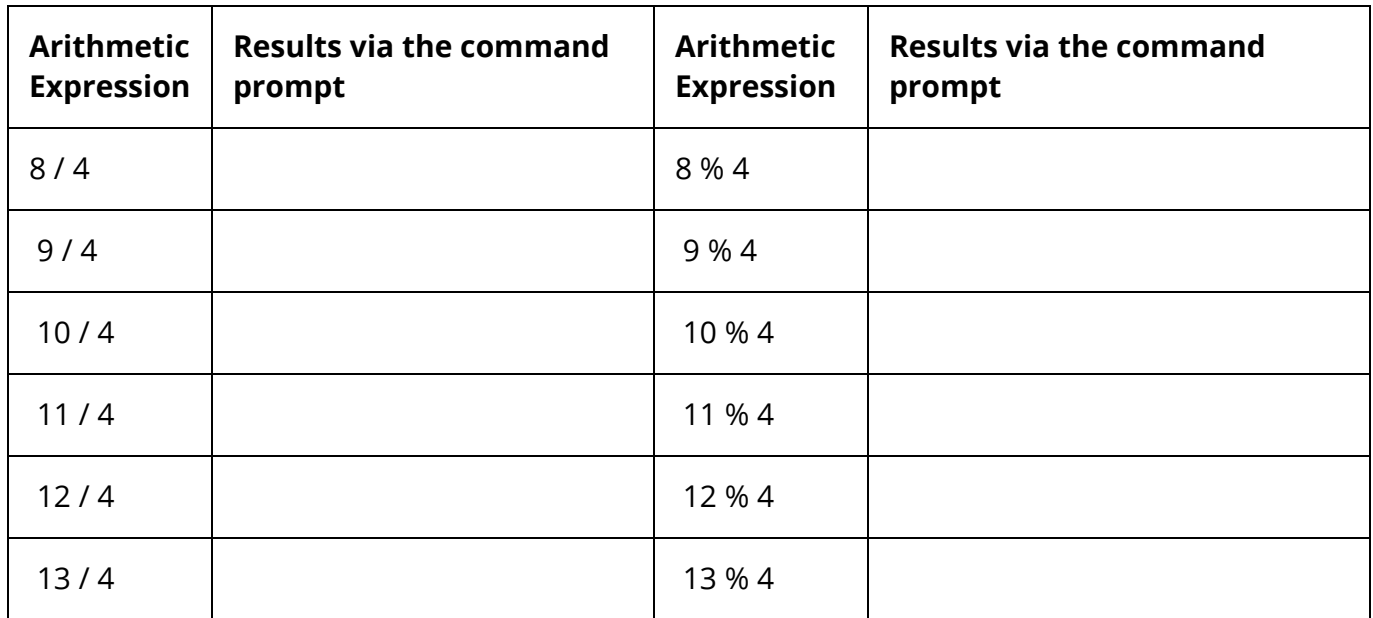

**[Q5]** Enter each of the following mathematical statements at the command area and press enter. Record what "action" the computer takes in response to your command

**[Q6]** Given what you observed in the previous step, write a short explanation of what the % operator does in Python.

This % operator may seem strange to you, but it actually useful in a number of situations. Suppose we had a number and we wanted to know if it was odd or even. How would we do that? It turns out we can do that by using % with a quotient of 2.

**[Q7]**  Enter each of the following mathematical statements at the command area and press enter. Record what "action" the computer takes in response to your command.

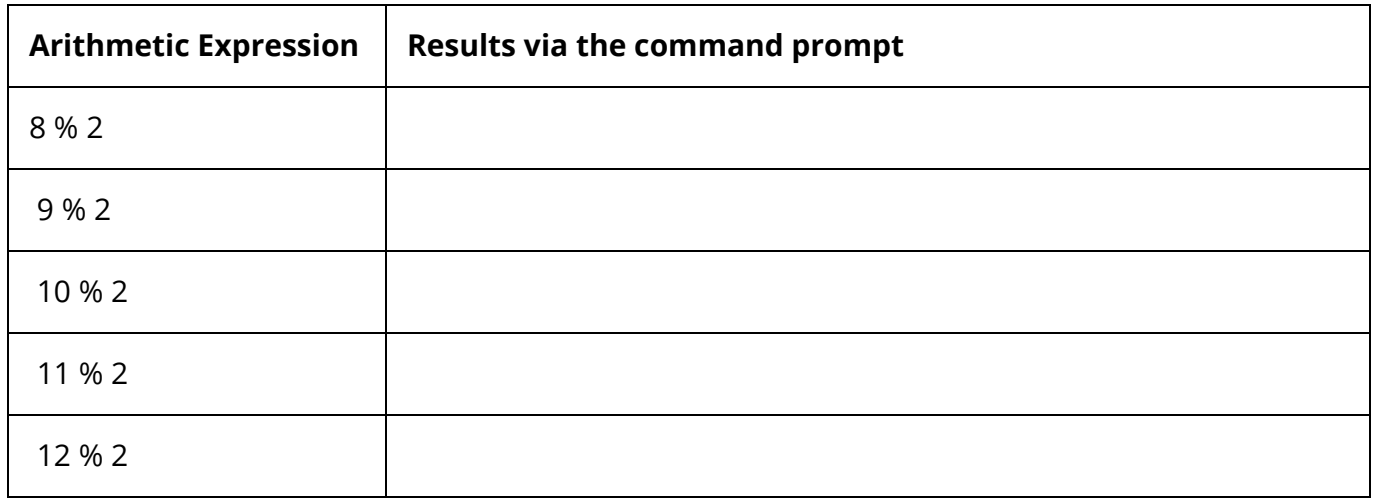

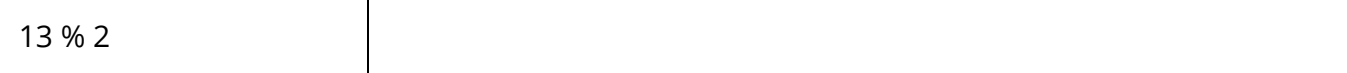

**[Q8]** What do you notice about even numbers? What do you notice about odd numbers?

Let's consider another example. Suppose that you had a "large" number and you were interested in only part of the number. You can use / and % with powers of 10 to pull out interesting parts of the number. You won't do this much this semester, but it's a helpful trick.

**[Q9]** Enter each of the following mathematical statements at the command area and press enter. Record what "action" the computer takes in response to your command

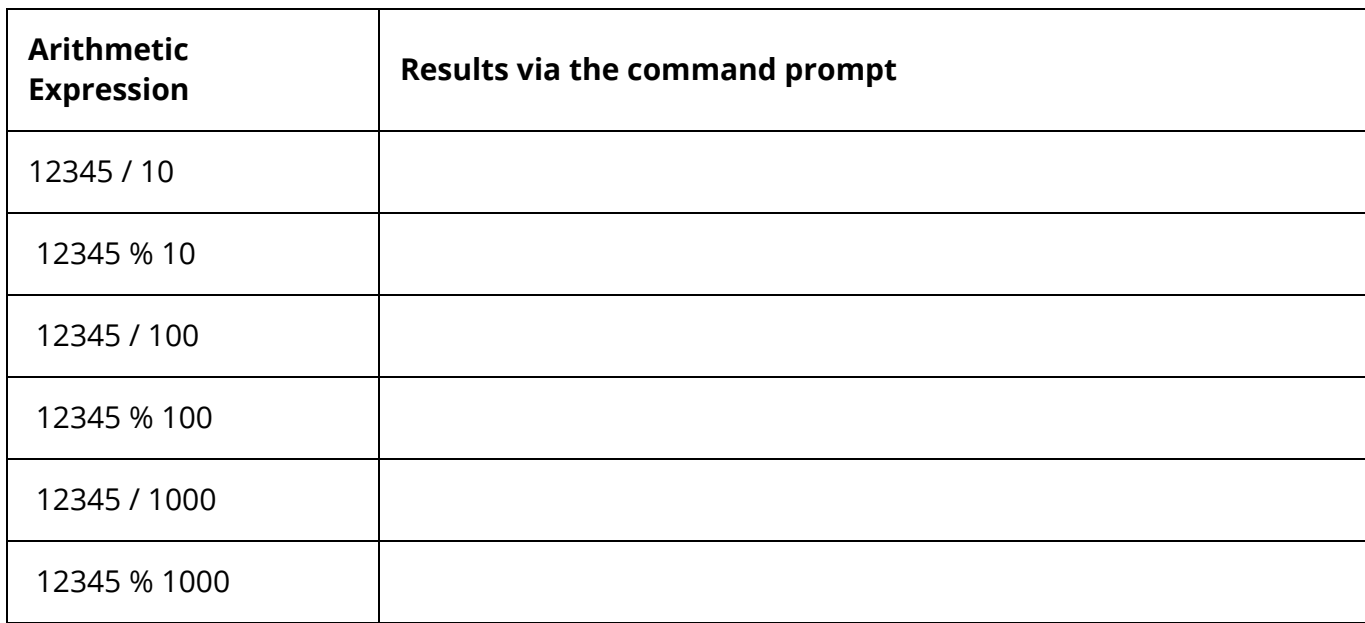

In fact, notice that with combinations of these operations you can get any single number out of our "big" number.

**[Q10]** Enter each of the following mathematical statements at the command area and press enter. Record what "action" the computer takes in response to your command

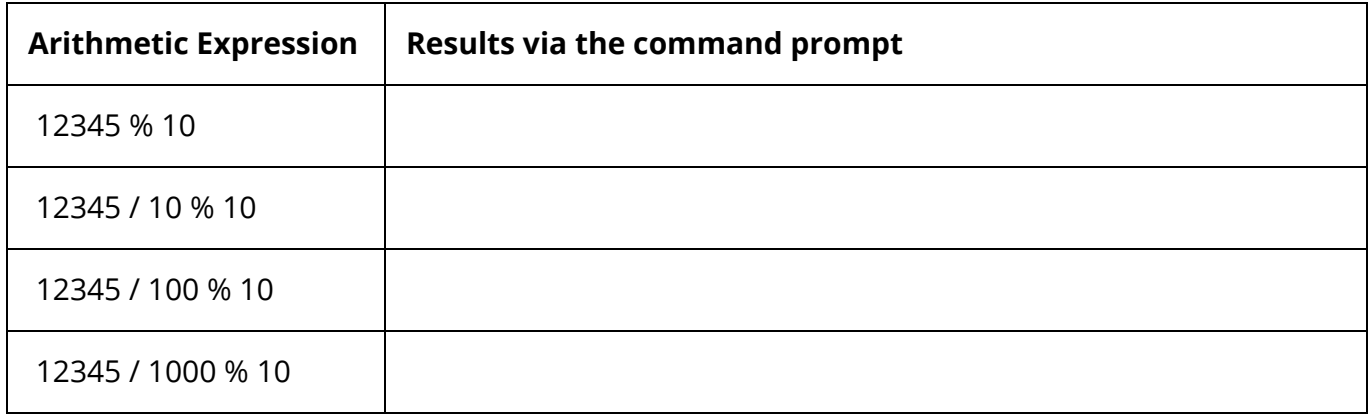

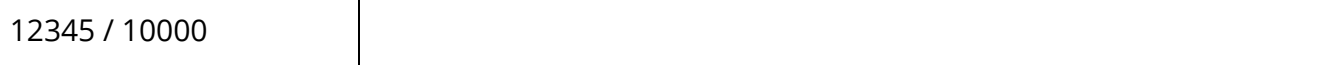

OK, the previous math might bother some of you. You are used to "normal" math where you get decimals when you divide 16/3. So what do you do if you want the answer to actually be 5.333? Well, the "correct" way to get a floating point answer (a number with a decimal point) is to do a mathematical operation between two floating point numbers.

**[Q11]** Enter each of the following mathematical statements at the command prompt and press enter. Record what "result" the computer returns in response to your command.

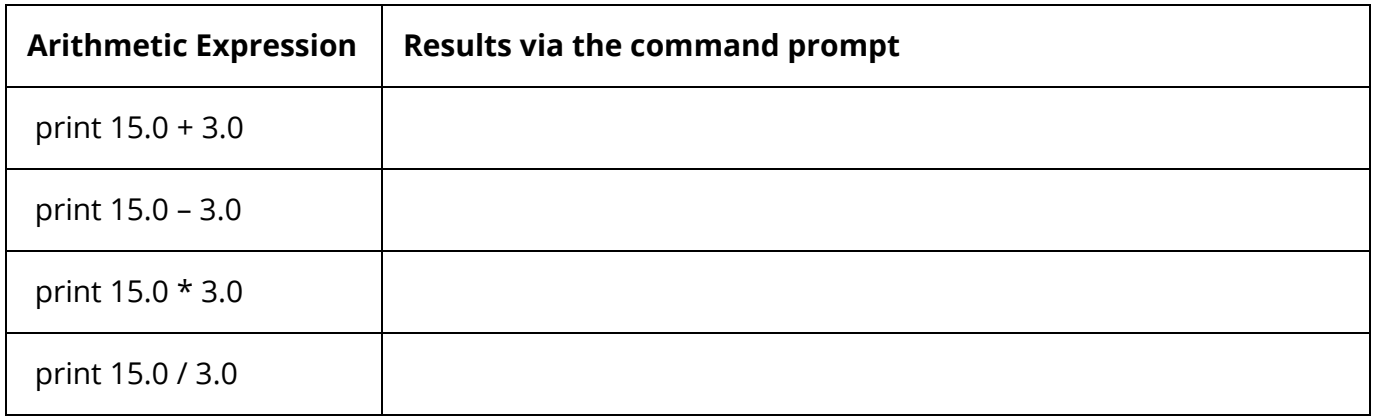

But it turns out that as long as ONE of the two operands (the fancy math term we use for the two numbers we are operating upon) is a floating point number, then the answer will be a floating point number.

**[Q12]** Enter each of the following mathematical statements at the command prompt and press enter. Record what "result" the computer returns in response to your command

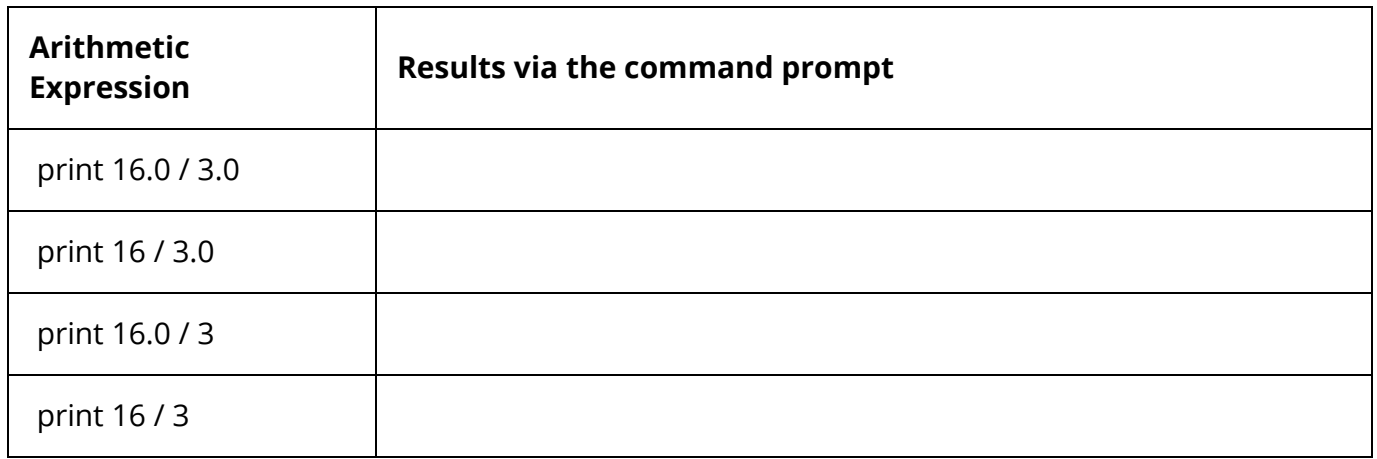

All of this may seem a little bit weird, but it's important that you start the semester understanding these distinctions. If you can learn the meanings and results of these operations early in the semester then you can avoid all sorts of mistakes later on. Not only that, but you can take

advantage of these strange ways that numbers work in order to make it easier to write certain kinds of actions.

Unlike "high school mathematics" - where there are four binary operators (addition, subtraction, multiplication, and division) - JES regularly uses six binary operators. You learned the fifth of these up above. The last of these is the \*\* symbol. While this looks like a simple mistake in using the multiplication symbol, it is not.

**[Q13]** Enter each of the following mathematical statements at the command area and press enter. Record what "action" the computer takes in response to your command.

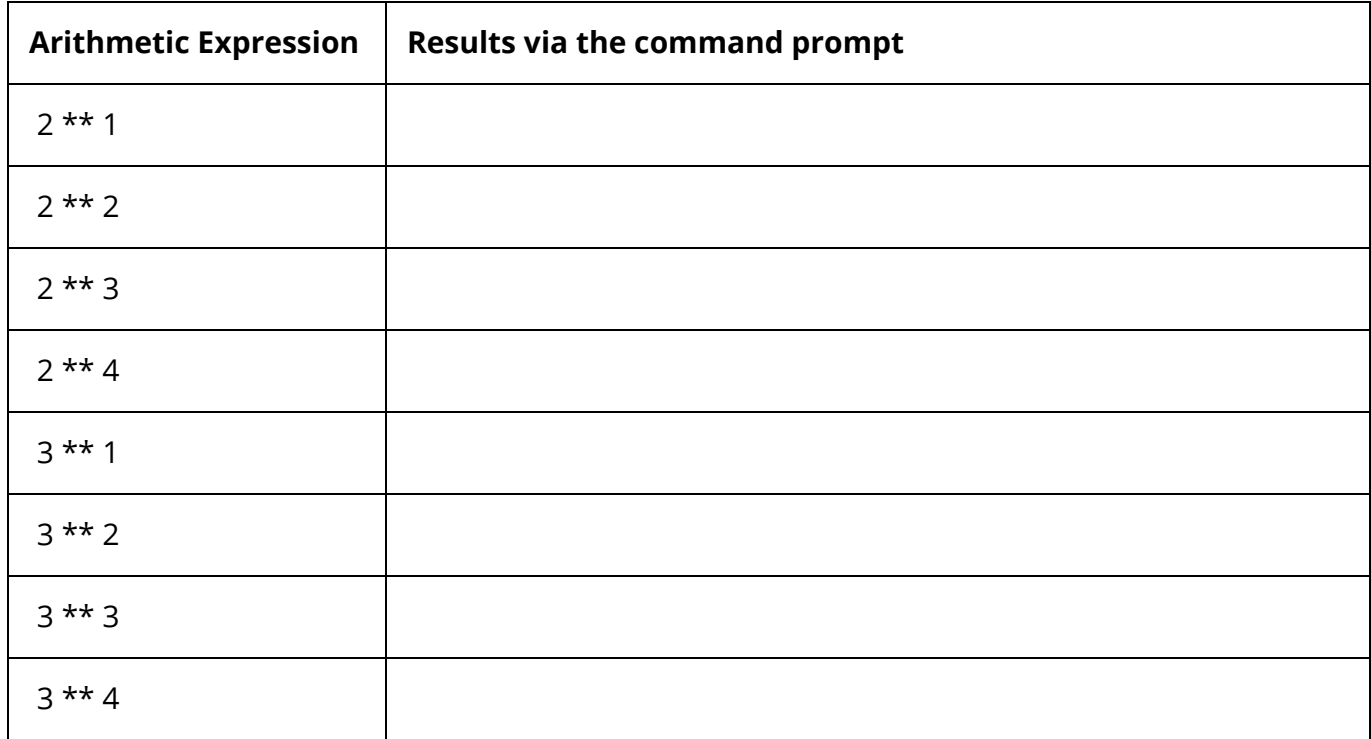

**[Q14]** Given what you observed in the previous step, write a short explanation of how the \*\* operator works in Python.

For the most part, mathematics in Python works the way that it worked in your high school algebra class. That is, the order of operator precedence in Python (from highest to lowest) is:

- Operations in parentheses
- Exponentiation (\*\*)
- **Unary** negation (-) and positive (+)
- Multiplication  $(*)$ , division  $($ , and remainder  $(% )$
- **Binary** Addition (+) and subtraction (-)
- Assignment operator  $( = )$  [We will learn this one next week]

**[Q15]**  Given this knowledge, **predict** what will happen when you invoke the following statements. **After** making your prediction, enter the statement at the interactions prompt and check if you were correct. If you were incorrect, determine why.

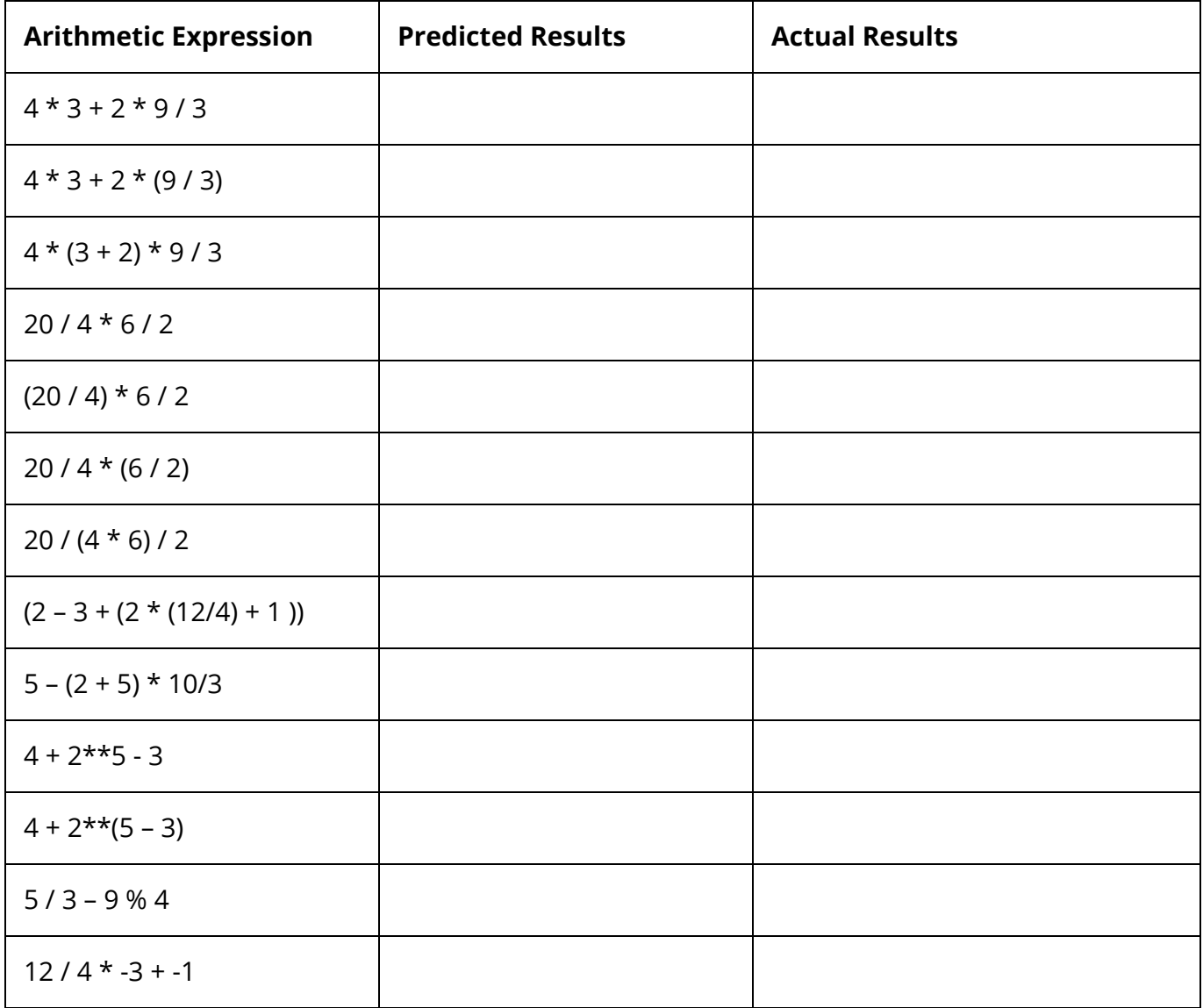

### **Part C: Print Statements and Strings**

A String is a sequence of characters (letters, numbers, etc). Print statements are intended to display these Strings.

**[Q16]** Enter the following statements into the interactions pane and observe what happens (note, one of these will cause an error).

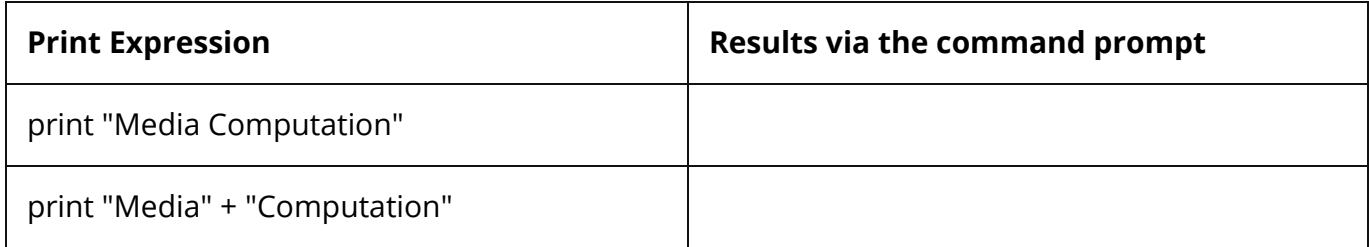

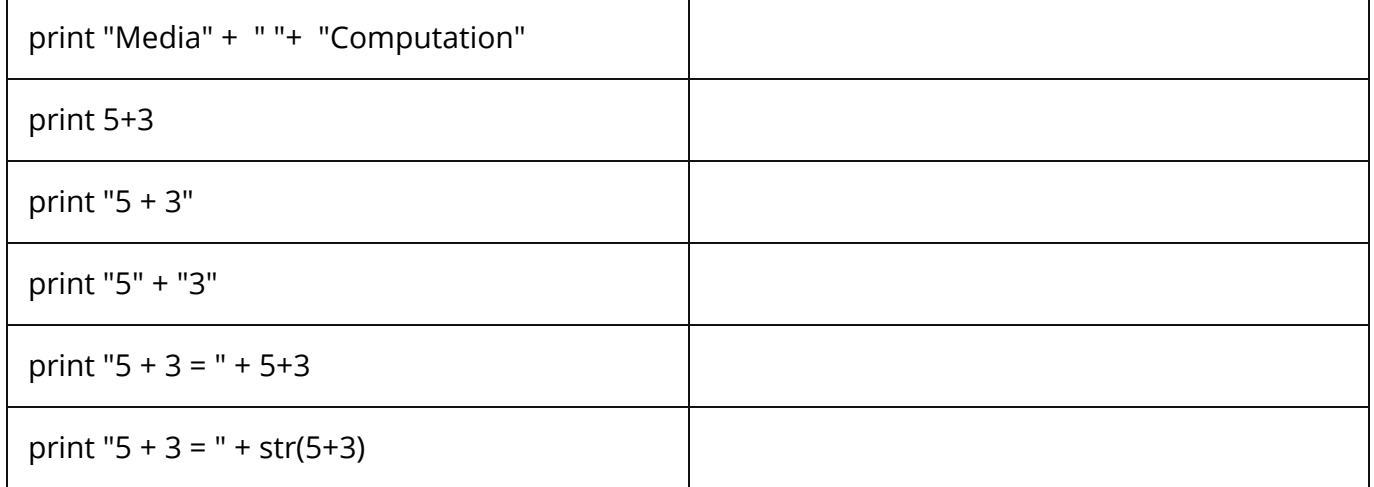

**[Q17]** What happens when you join two strings together using the plus sign?

**[Q18]**  What happens when you join a string and a number together using the plus sign?

**[Q19]** What do you guess the computer is doing when you use str(5+3)?